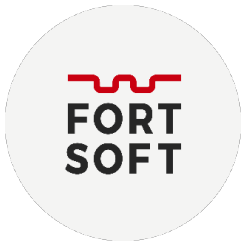

## **Активація Avast Mobile Security**

- 1. Відкрийте програму.
- 2. Перейдіть: Меню Настройки Без рекламы.

Альтернативний варіант: на головній сторінці натисніть на піктограму «АПГРЕЙД»

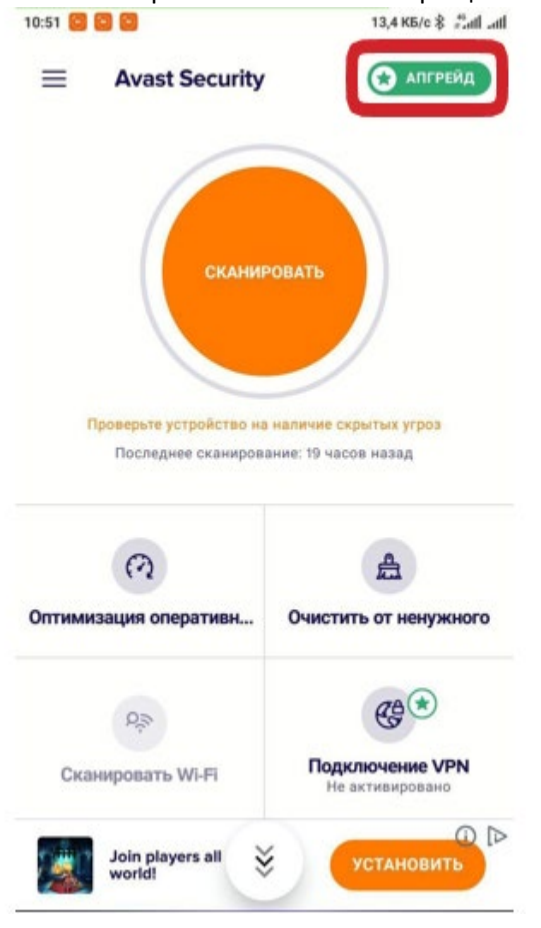

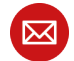

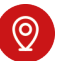

$$
\beta
$$

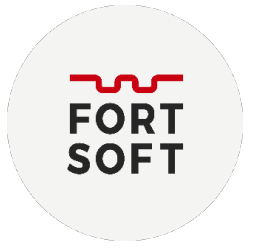

3. На цьому екрані в правому верхньому куті натисніть на три крапки та оберіть «Уже купили».

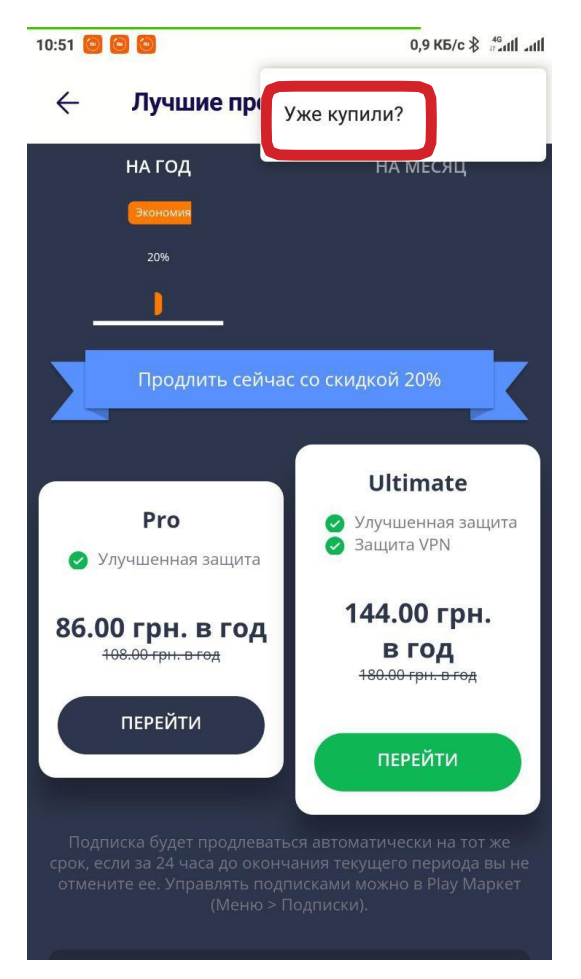

4. Оберіть «Использовать код активации».

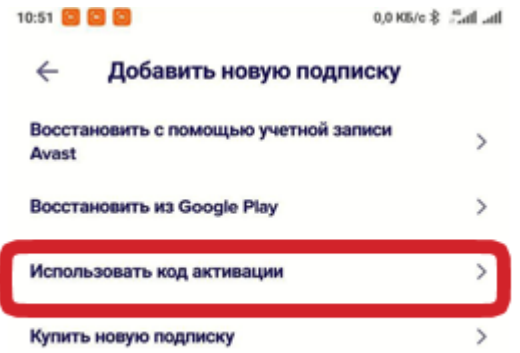

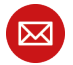

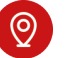

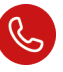

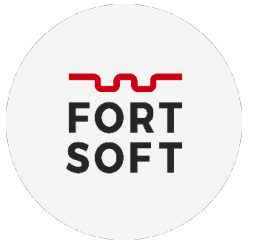

5. В поле «Код активации» введіть ключ продукту, який Ви отримали в листі до реєстраційної інформації.

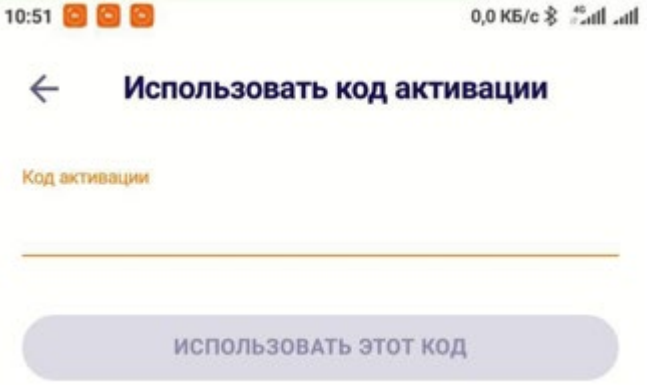

6. Після введення ключу натисніть кнопку «Использовать этот код».

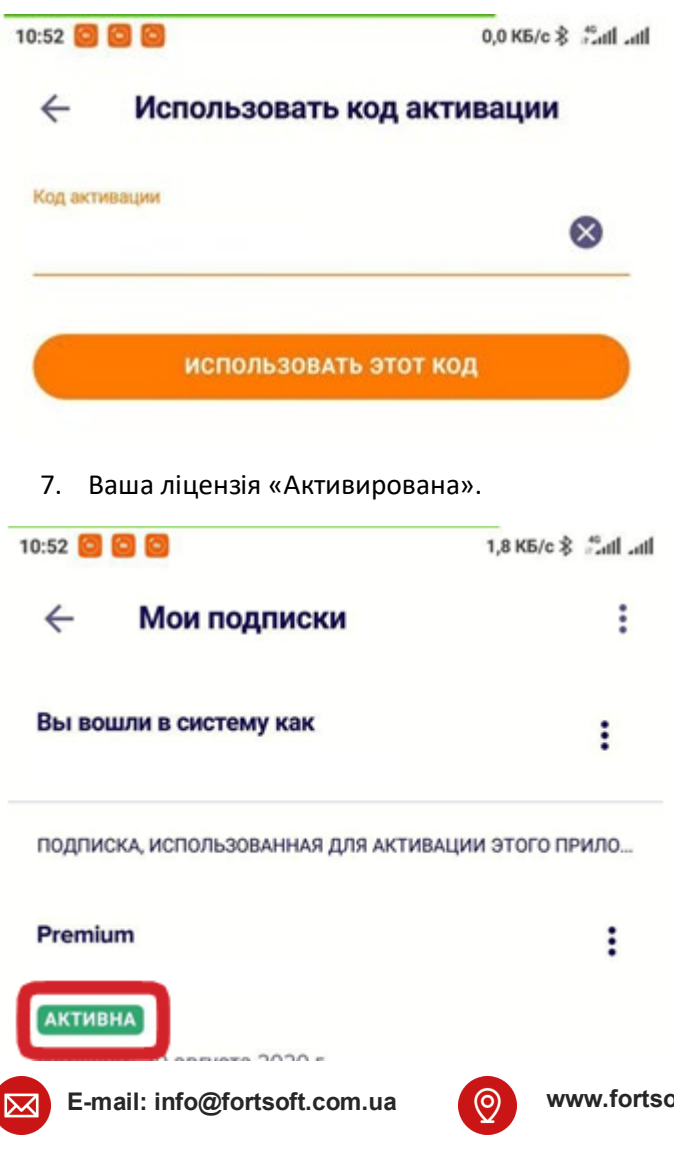

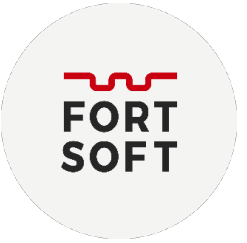

## **Актівація Avast Premium Security**

1. Після встановлення програми на головному екрані програми оберіть «Меню».

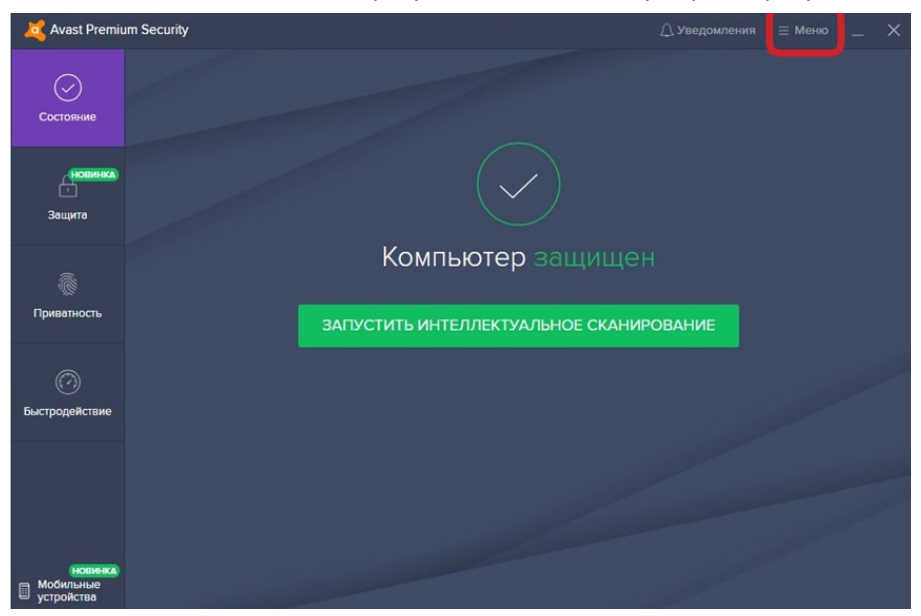

2. У вікні «Меню» оберіть пункт меню «Ввести код активации».

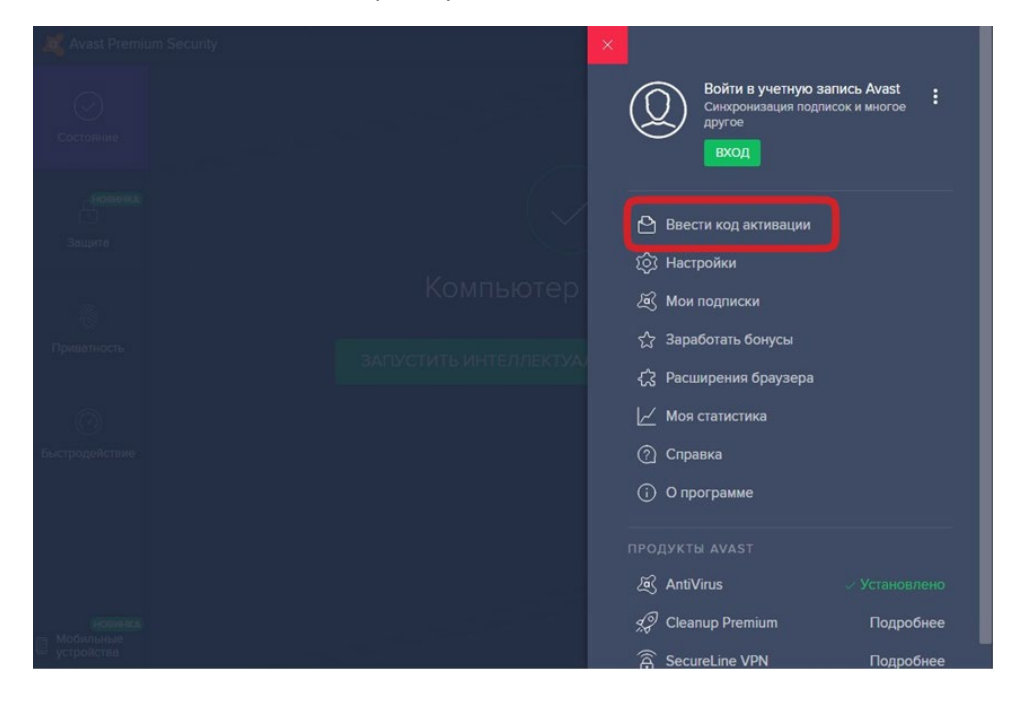

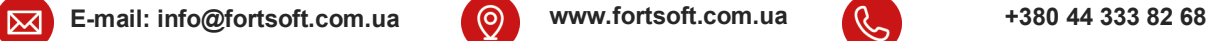

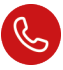

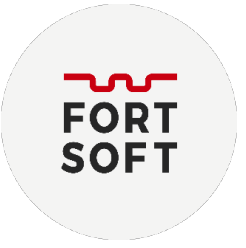

3. Введіть ключ активації на даному екрані та натисніть кнопку «Ввести для активации продукта».

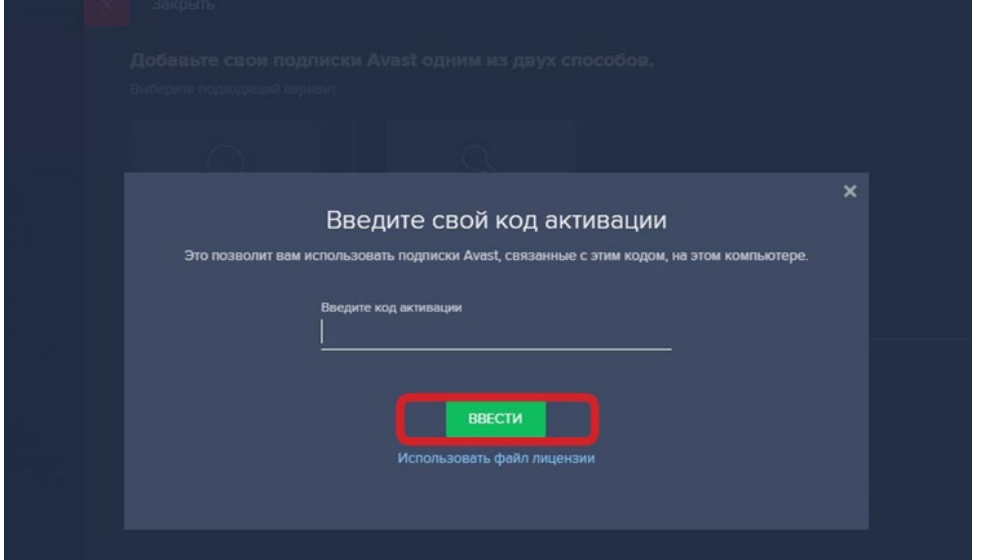

4. Для перевірки інформації про ліцензії, оберіть у головному меню пункт «Мои подписки».

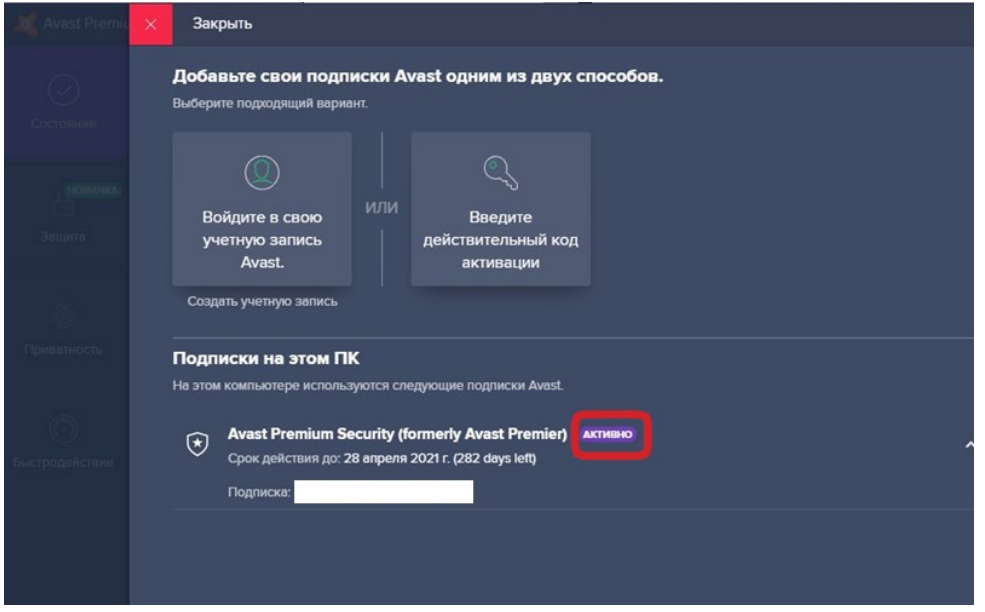

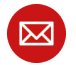

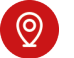

$$
\beta
$$